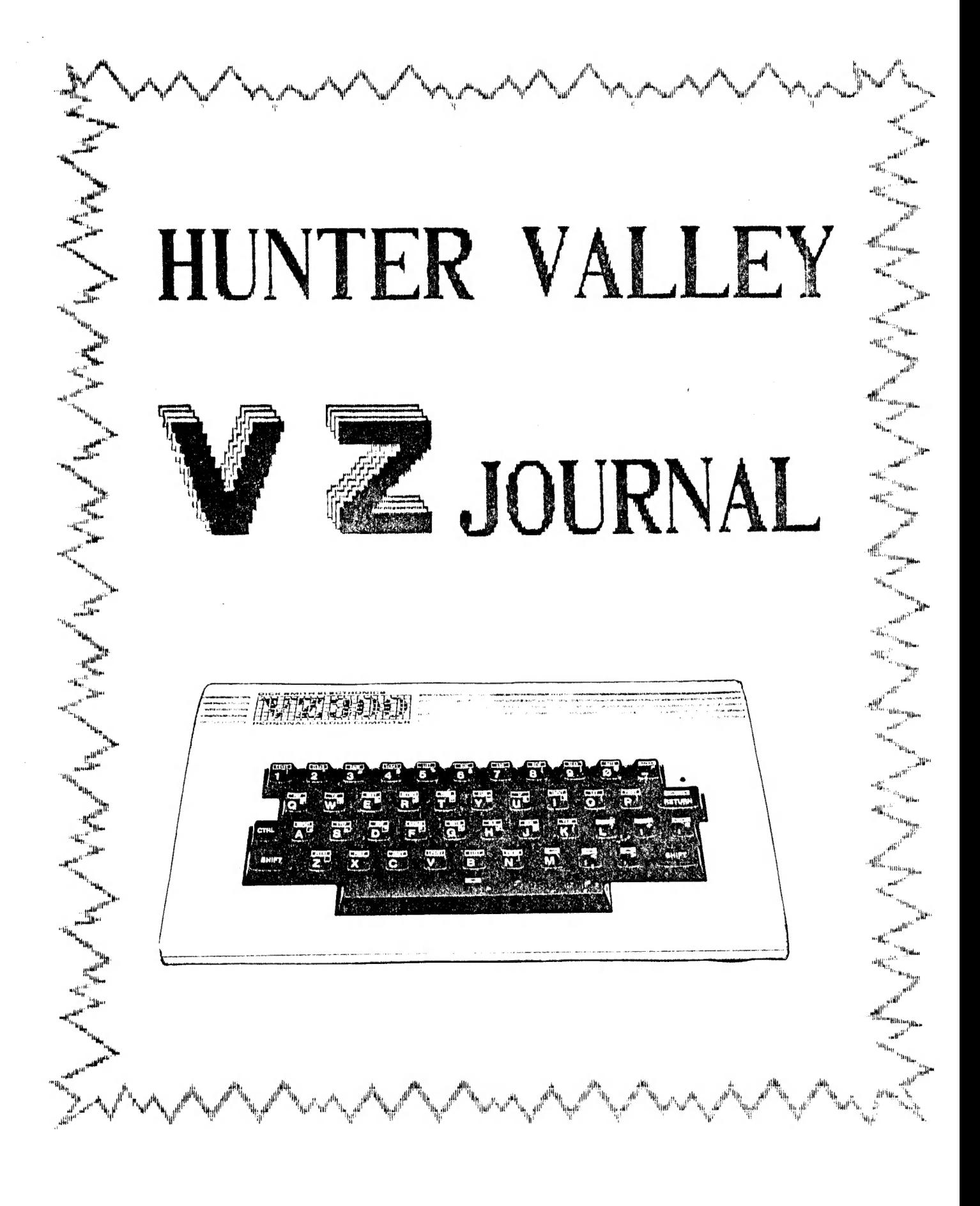

 $2.7.06$ PRODUCED  $\Box$ 

Cariying on from Jan/Feb issue the Hunter Valley VZ Journal will be published Bi-Monthly for the forseeable future. This will bring us in line with other VZ Publications and also give us more time to produce a better quality Journal.

BYTE BACK & OTHER VZ PUBLICATIONS :-Page 3 Our list of VZ User Groups and Publications is growing.

SNOOPY CALENDAR PART 2 by Dave Boyce :-Pages 4-5 This concludes listing of Snoopy Calendar. The lines of hashes are simply a guide to help you when you are typing in.

PRINTER/PLOTER SECTION by Dave Boyce :-Page 6 Dave shows you how to convert Snoopy Calendar for Printer/Flotter use.

Pages 5 & 10 DISK DRIVE HINTS & TIPS :-

RAM COMMUNICATIONS AREA by David Mitchell (C) Pages 7-8 Dave has put in a lot of time and effort in compiling the<br>list and a lot of VZ users will appreciate his sharing the result of his labours. Thanks Dave. There are a few gaps in the list and we would like your help in filling them.

Pages  $9-10$ ROM INVERSE CHARACTER SET by Bob KITCH (C) Bob's article explains in his usual thorough way how inverse characters are stored in ROM an why they wont print out on most Dot Matrix Printers. A screen dump is shown at end of listing.

Pages  $11-12$ The MAGIC VZ - UTILITY REVIEW :-The next best thing to a disk drive when you don't have a disk drive or how to live without one when you can't afford one let alone two or three.

UTILITY REVIEW by Larry Taylor (C) :-Page 13 FILESEARCH is a utility that can be used both by tape or disk drive cuners. It gives quite a lot of information on your<br>programs. This is Larry's first contribution to our Journal and we welcome him aboard.

CONVERTING TATE MAILING LIST FOR DISK USE :-Page 14 D. Smith hus available quite a few Technical Bulletins for the VZ. Bulletin 111 is reproduced by kind permission D.Smith Computer Hser Support.

BEGINNER'S SECTION by Leigh Rogers :- Pages 15-16 In her easy to follow style Leigh takes you line by line explaining as she goes along.

ENHANCING VZ BASIC by Larry Taylor  $(C)$  :-Pages  $17-19$ This issue has our our first assembly listing. The basic version will appear in next issue and intending assembly learners will find it helpfull.

VIDEO DISPLAY WORKSHEET (MODE O) :-Page 20

BELIEVE IT OR NOT :-

Two female computers were overheard gossiping. (Via their speech synthesisers - Ed.). One asked the other. "How did your honeymoon go" ? "terrible", replied the other, "He left his Joystick at home".

 $- 22$ 

Since our comments last month we had a few NIBBLES. Here are some of the comments.

Dave Boyce - It is nice to receive a Mag. (sorry Journal) that is pages thick. Dave also suggested that we do an annual index together with notes and errata. Thanks for the suggestion Dave, we had something similiar in mind.

Scott Le Brun - I've been reading the Jan/Feb issue of your Journal and IT'S GREAT. Thanks Scott. The RESTORE article, I found very useful, as I sometimes accidentally NEW a program and it's not stored on tape. Take a bow Dave Mitchell.

With this issue we are introducing a new service to our members on a trial basis. Most programs appearing in this Journal can be obtained from Hunter Valley VZ Users' Group simply by sending a TAPE or DISK together with return POSTAGE and PACKING included. When sending disks make sure you use stiff cardboard as support as the postman likes folding disks in half to fit in your letter box. 'P' plates are ideal as support.

OTHER VZ FUBLICATIONS, GROUPS .

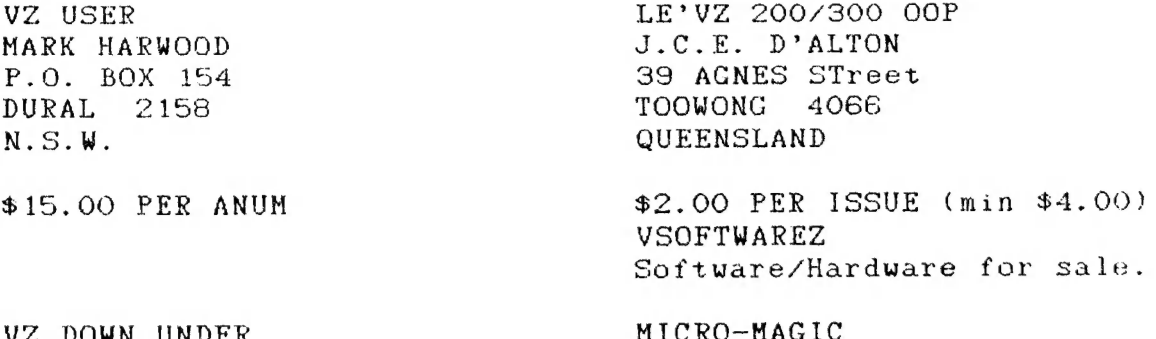

. DUMN  $C := GEORGE SEGGIE$ P.O. BOX 316 ST. KILDA 3182 **VICTORIA** 

**GORDON BROWELL** 13 BROOKES St. BIGGENDEN 4621 **QUEENSLAND** 

Software/Hardware for sale

NOTE :- When writing to any above or H.V.VZ. Users' Group for information please enclose a S.S.A.E. (Stamped Self Addressed Envelope).

HUNTER VALLEY VZ USERS' GROUP PETER ELLIS . . . . . . PRESIDENT . . . (049) 69 5697 MARK O'BRIEN . . . . . VICE PRESIDENT . (049) 61 5490 ROSS WOODS . . . . . . SECRETARY . . . . (049) 71 2843 LEIGH ROGERS . . . . . TREASURER . . . . (049) 57 5738  $\ldots$   $(049)$  51 2756 JOE LEON . . . . . . . EDITOR

MAIL ALL SUBMISSIONS TO :-HUNTER VALLEY VZ USERS' GROUP C/- P.O. BOX 161 JESMOND  $N.S.W.$ 2299

No MATERIAL in this Journal may be reproduced in part or whole without the written permission of the Author and or Hunter Valley VZ Users' Group.

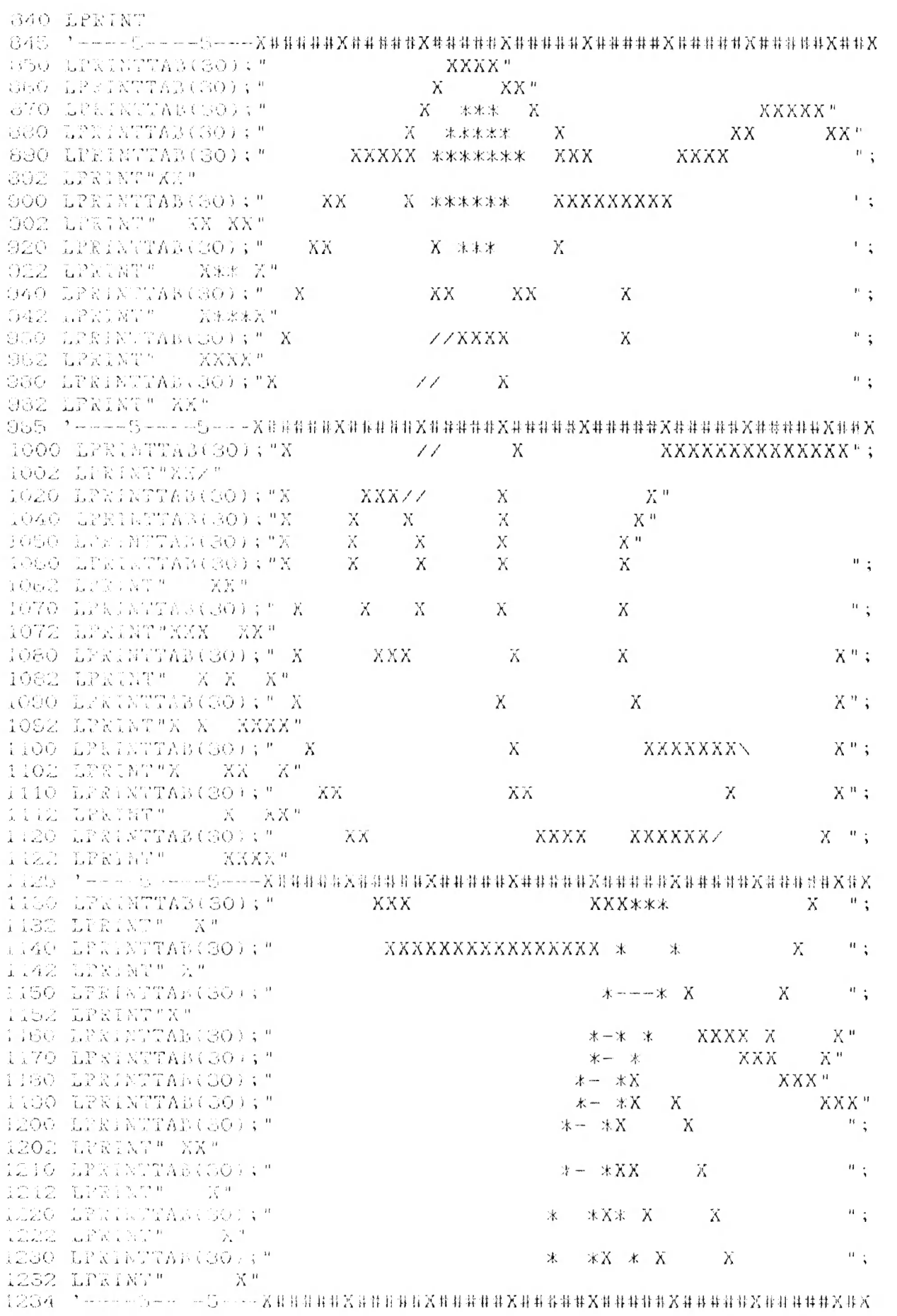

 $\left\langle n\right\rangle _{3}$ \* \* XXX X XXXX 1240 LPRINTTAB(30);" 1242 LPRINT" X" \* X\*\* XX X  $\Omega_{\rm{max}}$ 1250 LPRINTTAB(30);"  $\rightarrow$ 1252 LPRINT" X"  $\alpha_{\rm eff}$ \*\* X\*\* X XX 1260 LPRINTTAB(30);" 一定。 1262 LPRINT" X"  $X$  $\mathbb{R}^n$  . 1270 LPRINTTAB(30);"  $X*$  XXX  $\star$ 米米 1272 LPRINT" X"  $\mathbf{Y}$  b  $\mathbf{y}$ \* \*\*  $X X$  $XXX$ 1280 LPRINTTAB(30); " 1282 LPRINT"XX"  $\sim$  10  $\,$  s  $\,$  $\mathbf{X}$ 1290 LPRINTTAB(30);" \* \* \* XXXX 1292 LPRINT" X" 1300 LPRINTTAB(80); "  $X$  $\chi$  $\sim$   $^{10}$   $\lesssim$ \* \* \* \* 1302 LEBINT - Y"  $\sim m_{\rm eff}$  $\mathbf{M}^ \chi$  $1510$  LPRINTTAB(30); " ========\*\*\*\*\*\*\*\* \* \* 1312 LPRINT" XXXXXXXXXXX" 1320 LPRINTTAB(20);" NXX<sup>n</sup>: \* \* **XXXXXXX** 冰  $\rightarrow$   $^{0}$ 1322 LPRINT "XXXXX  $\alpha_{\rm eff}$  $\chi$ 1330 LPRINTTAB(SO);" 二二二二二米米米米米米米米 米 米 1332 LPRINT"  $) \times$  )"<br>1340 LPRINTTAB(30);" ===\* K<sup>in</sup>d X  $\star$ 1342 LPRINT" \\ ) XXXXXX"  $\begin{array}{lll} \multicolumn{3}{l}{{\bf XXXXXXXXXXXXXXX} & \multicolumn{3}{l}{\bf \end{array} \end{array}$  $1350$  LPRINTTAB(30); "=========\*\*\*\*\*\*\*\*\*\*\*\* 1352 LPRINT "XXXXX"  $1355 - 1 - - - 5 - - - - 5 - - - 1$ 1360 LPRINT 1380 RETURN 1390 END 1500 ERA"SNOOPYCL" 1600 SAVE "SNOOPYCL" : CLS: DIR

FINISORY CALEMDAR CONT.

DISK DRIVE HINTS AND TIPS .

Hints for the VZ abound while ones for the disk drive are few and far between. Here are some you may find usefull.

How many times have you Run a program without SAVING it first and lost it all because the VZ or drive hung up. Fear not, there is a simple solution. Just add a couple extra lines to your program. The trick is to SAVE your program regularly.

1500 ERA"FILENAME" 1600 SAVE FILERAME" : CLS : DIR

The first time you save your program you would use line 1600 :-

COTO 1600

This will SAVE your program, clear the screen and show you the DIRECTORY. Then at regular intervals type in :-

COTO 1500

Provided you a have disk in the drive line 1500 will ERACE your program while line 1600 will SAVE an updated version of your program.

Instead of line 1500 and 1600 any line number of your choice can be used. Have a look at lines 1500 and 1600 of Snoopy Calendar program in this issue for an example.

## PRINTER/PLOTTER SECTION . . . . 6

CHANGING SNOOPY CALENDAR FOR PRINTER/PLOTTER USE by Dave Boyce.

Now that You have typed in Part 2 of the Calendar we can procede. Load in the completed program and follow the instructions given below.

Delete Lines 162, 348, 558 and 820.

Type in -: SAVE"SNOCALPP" and press RETURN. (DISK SAVE )

Type in -: CSAVE"SNOOPY/CAL" and press RETURN. (TAPE SAVE )

Add Lines 70, 80, 160, 285, 595 and 1255 as Listed below.

Change Lines 90 to 120, 345, 365, 375, 385, 552, 580, 585, 590, 830 and 1500 as Listed below.

Also change the TAB(30)'s in Lines 850 to 1350 to TAB(15)'s as the example shows below.

Type in -: GOTO 1500 and press RETURN. (DISK SAVE )

Type in -: GOTO 1600 and press RETURN. ( TAPE SAVE )

NOTE i- In case of DISK SAVE use line 1500 and line 1600 for TAPE SAVE whenever insructions call for program SAVE.

7O ' FILE - SNOCALPP<br>80 ' ## SNOOPY CALENDAR ## 90 ' FOR THE PRINTER/PLOTTER ONLY 100 #H LINE 160 WILL SET YOUR PRINTER/PLOTTER 110 ' ### RUN LINE 595 TO RETURN TO TEXT MODE 120 ' IF LEAVING PROGRAM PREMATURELY i160 LPRINTCHR\$(18):LPRINT"SO":LPRINTCHRS(17) 285 LPRINT 345 LPRINT:LPRINT:LPRINT 365 LPRINTBS 375 LPRINT:LPRINT 385 LPRINT:LPRINTAS S52 GOSUBS30:\* SOOPY PRINTOUT 380 CLS: INPUT"ANOTHER YEAR ";YYS: 1IFYYS="Y"THEN RUN ELSE 595 985 END 390 \* ### RETURN TO TEXT MODE 995 LPRINTCHR\$(18):LPRINT"S1":LPRINTCHRS(17) 330 ° SNOOPY PRINTOUT 105 ° IN THE CORRECT MODE 345 °° ----5----5—-—--K#HHFEXHHHFRXHHHHEXHHHREXHHHHEXHHHHRXHHHRHXHHX 850 LPRINTTAB(15); " XXXX" 360 LPRINTTAB(15); " X XX" 1255 °--~--5-—---5—-—-—-X#HHHHXHHHHEXHRHEEXAHHHRH XHHHERAXHHHEHXRRHHE XH X 1400 1450 1500 ERA"SNOCALPP":SAVE"SNOCALPP":DIR:' THIS LINE FOR DISK ONLY  $1550 :$ 1560 : 1600 CSAVE"SNOOPY/CAL":'°> TAPE USERS USE THIS LINE TO SAVE PROGRAH

RAM COMMUNICATION ADDRESSES DAVID MITCHELL  $E^*$ 7800 - 7814 RST JUMP VECTORS  $30720 - 30740$ RST 8 JP 1096  $30720 - 2$ 7800-2 7803-5 RST 10 JP 1D78 (DOS 4293)  $30723 - 5$ RST 18 JP 1090 30726-8 7806-8 30729-31 7809-B RST 20 JP 25D9 780C-E RST 28 SET TO RETURN  $30732 - 4$ 30735-7 780F-11 RST 30 SET TO RETURN 30738-40 7812-4 RST 38 SET TO EI, RETURN 7815 - 781C KEYBOARD D.B.C.  $30741 - 30748$ DEVICE TYPE 30741 7815 7816 DRIVER ADDRESS  $30742 - 3$ 7818 INVERSE SCREEN 30744 INVERSE TYPING 30745 7819 781A  $\mathbf{r}$ 30746 30747-8 781B-C RAM BUFFER ADDRESS 781D - 7824 VIDEO D.B.C.  $30749 - 30756$ 781D DEVICE TYPE 30749 DRIVER ADDRESS  $781E-F$  $30750 - 1$ **CURSOR POSITION**  $30752 - 3$  $7820 - 1$ 7822 30754 2 CHECKSUM DURING TAPE LOAD  $30755 - 6$   $7823 - 4$  $30757 - 30764$ 7825 - 782C PRINTER D.B.C. DEVICE TYPE 7825 30757 DRIVER ADDRESS  $30758 - 9$  $7826 - 7$ 7828 LINES PER PAGE 30760 LINES PRINTED SO FAR 7829 30761 っ 30762 782A 30763-4 782B-C RAM BUFFER ADDRESS 782D - 7952 COMMUNICATION REGION  $30765 - 31058$ 30765-73 782D-35 USED BY TRS-80 DOS 7836-7 ?  $30774 - 5$ INVERSE MESSAGE 7838 30776 DISABLE UP, DOWN KEYS: LOW RES SPEED UP. 30777 7839 **783A**  $\mathbf{\Omega}$ 30778 COPY OF O/P LATCH 783B 30779 30780 **7830**  $\mathcal{P}$ VIDEO CONTROL WORD 783D 30781 30782-844 783E-7C ? 30845-7 787D-F INTERRUPT DIVISION SUPPORT ROUTINE 30848-61 7880-D 788E-F USR POINTER  $30862 - 3$ RND NUMBER SEED 30867-9 7893-5 INP (XX)  $30864 - 6$ 7890-2  $30870 - 2$ 7896-8 OUT (XX) LAST KEY PRESSED 7899 30873 **789A ERROR CODE STORAGE** 30874 PRINTER CARRIAGE POSITION 789B 30875 OUTPUT DEVICE CODE **789C** 30876 SIZE OF VIDEO LINE 789D 30877  $\mathcal{P}$ **789F** HIGH OR LOW RES 30879 **789E** 30878 BASIC STACK ADDRESS  $30880 - 1$  $78A0 - 1$ BASIC LINE NUMBER  $78A2 - 3$  $30882 - 3$ 78A4-5 START OF PROGRAM  $30884 - 5$ **78A6** TAB CURSOR POSITION

30886

RAM COMMUNICATION ADDRES. CONT. 8 30887-8 78A7-8 KEYBOARD BUFFER ADDRESS 30889 78A9 ? 30890-3 78AA-D RANDOM NUMBER SEED 30894 T8AE VARIABLE FLAG 30895 TSAF NUMBER FLAG (INTEGER,STRING,SINGLE, DOUBLE) 30896 78BO EXPRESSION EVALUATION 30897-8 78Bi-2 TOP OF MEMORY 30899-3900 78B3-4 NEXT LOCATION IN LITERAL STRING POOL 30901-2 78B5-6 START OF LITERAL STRING POOL 30903-45 78B7-E1 ? 30946-7 78E2-3 CURRENT LINE NUMBER 30948-9 78E4-5 AUTO INCREMENT 30950-1 78E6-7 LAST BYTE EXECUTED IN CURRENT LINE 30952-3 78E8-9 BACKSPACED STACK ADDRESS 30954-5 T78EA-B ERROR LINE NUMBER 30956-7 78EC-D ERROR LINE NUMBER 30958-9 T78EE-F CURSOR POSITION IN LINE WITH ERROR 30960-1 78FO-1 ADDRESS OF STATEMENT TO RESUME AT 30962 78F2 ERROR MESSAGE OVERRIDE 30963-4 78F3-4 ? 30965-6 78F5-6 LINE NUMBER ENDED ON 30967-8 78F7-8 LAST STATMENT BYTE SCANNED 30969-70 78F9-A END OF PROGRAM 30971-2 78FB-C START OF DIM VARIABLES TABLE 30973-4 78FD-E START OF FREE MEMORY 30975-6 78FF-900 DATA POINTER (READ STATEMENT ) 30977-1002 7901-1A VARIABLE DECLARATION TABLE 31003 791B TRACE FLAG 31004 791C MATH ROUTINES  $31005 - 31012$   $791D - 7924$  regester 1 INTEGER SINGLE DOUBLE 31005 791D LSB 31006 T91E LSB 31007 T91F LSB 31008 7920 LSB 31009 7921 LSB LSB LSB 31010 T7922 HSB LSB LSB 31011 7923 MSB MSB 31012 7924 EXP EXP 31013-4 7925-6 MATH ROUTINES 31015-22 7927-E REG 2 SAME AS REG 1 2 31023 792F 31024-49 7930-49 PRINTER BUFFER 31050-7 794A-51 DOUBLE PRECISSION MATH  $31058 - 31141$ 7952 - 79A5 TRS-80 DOS RESERVED WORDS 31141 - 31204 79A6 - 79E4 TRS-80 DOS LINKS 31205-7 T79E5-7 USED BY INPUT 31208-72 79E8-7A28 BASIC LINE INPUT BUFFER 31273 - 31388 7A29 - 7ASC ° 31389 - 31404  $7A9D - 7AAC$ TAPE NAME  $31405 - 31446$   $7AAD - 7ADB$  ? 31447 - 31462 7AD7 - 7AE6 TAPE LOAD ROUTINE 31463-4  $7AF7-8$ ZERO START OF USER MEMORY 31465 TAES 36864 9000 TOP OF MEMORY VZ-200 (6K) TOP OF MEMORY VZ-300 (16K) BS800 45184 TOP OF MEMORY VZ-200 (16K) DOOO 93348 TOP OF MEMORY VZ-300 (16K+16K) F800 63488 THE VERY TOP FFFF

65535

ROM INVERSE CHARACTER SET . . . 9

# BY BOB KITCH (C) COPYRIGHT

 $10$   $\cdot$ OOOO ICO KOKORO OK AC AOR KOK KK \*\*\* DISPLAY INVERSE CHARACTER \*\*\*  $20$  '  $***$  SET IN ROM  $***$  $30$   $'$  $***$  AS USED BY DOT MATRIX  $***$ 40 '  $\star \star \star$  PRINTER  $\star \star \star$  $50$  ' \*\*\* R. B. KITCH 27/9/86 \*\*\*  $60$   $'$ \*\*\*\*\*\*\*\*\*\*\*\*\*\*\*\*\*\*\*\*\*\*\*\*\*\*\*\*\*\*\*\*\*\*\*\*  $70$  ' 80  $\cdot$ 'WHEN INVERSE CHARACTERS ARE SENT TO A DOT MATRIX PRINTER 110 'THE PRINTER SHIFTS TO GRAPHICS MODE AND REQUIRES A ROUTINE 120 'TO SUPPLY THE APPROPRIATE SHAPES TO THE HEAD. (NORMAL 130 'CHARACTERS ARE HELD IN THE PRINTERS ROM) 140 'IN THE VZ COMPUTER A TABLE OF SHAPES IS LOCATED AT '3B94H TO 3CD3 IN ROM. THERE ARE 64 CHARACTERS, EACH USING 160 '5 BYTES TO DEFINE THEIR GRAPHIC SHAPE. THE SHAPES MAY BE 170 'DECODED AND OUTPUT TO THE SCREEN AS IS DONE IN THIS 180 'PROGRAM. NOTE THAT THERE ARE SOME ERRORS IN THE ROM. 190 'THE 5 BYTES DEFINE A 5 BY 8 DOT MATRIX WHICH IS THE SHAPE 'OF THE CHARACTER, WHICH INCIDENTLY ARE NOT ORDEKED 210 'ACCORDING TO THE ASCII CODE. 'THE FIRST BYTE DEFINES THE LEFT HAND EDGE OF THE CHARACTEK— 230 'WHICH IS THE FIRST PRINTED DURING A PASS OF THE PRINTER 240 'HEAD. IN TANDY PRINTERS THE MSB IS THE LOWERMOST PIN OF THE 250 'HEAD AND THE LSB IS THE UPPERMOST PIN. THE PINS ON EPSON 260 'PRINTER HEADS ARE ARRANGED IN THE OPPOSITE SENSE. THIS 270 'REQUIRES THAT THE BITS IN EACH BYTE BE REVERSED. OOOO COOK CICOOIIOCICICIEIOI"IIOIO IOC AC ARO AA  $290'$ 300 DIM MK%(7) : '\*\*\*VECTOR OF BIT MASK VALUES - POWERS OF  $2$ DIM BT%(7) :'\*xkVECTOR OF DECODED BITS FROM ROM VALUE. 320 '<br>330 '\*\*\*FILL MASK VECTOR WITH POWERS OF 2 FOR DECODING. 340 FOR 1%=0 TO 7 : MK%(1%)=2^1% : NEXT 1% 350 '<br>400 '\*\*\*INITIALIZE PARAMETERS - MAY BE CHANGED TO VARY SCREEN. 410 CC%=4 : '\*\*\*CHARACTER COLOUR.  $(1-4)$ 420 BC%=2 : '\*\*\*BACKGROUND COLOUR.  $(1-4)$ 430  $CS\$  =0 : '\*\*\*COLOUR SET.  $(0-1)$ 440 CW%=3 : '\*\*\*COLUMN WIDTH BETWEEN CHARACTERS. 450 SP%=16 : '\*\*\*ROW SPACING FOR CHARACTERS. 460 HS%=0 : '\*\*\*STARTING HORIZONTAL POSITION ON HI-RES SCREEN. 470 VP%=3 : '\*\*\*STARTING VERTICAL POSITION ON HI-RES SCREEN. 480 HM%=127 : '\*\*\*MAXIMUM HORIZONTAL POSITION. (0-127) 490 '<br>600 '\*\*\*SET UP MAIN LOOP TO STEP THROUGH ROM FROM 3B94H-3CD3. E10 BK%=0 : '\*\*\*BYTE COUNTER FOR EACH CHARACTER. 620 HP%=HS% : \*\*\*\*SET HORIZONTAL POSITION TO START : ' \*\*\* SET HI-RES SCREEN AND COLOR SET. 630 MODE(1) : COLOR, CS% FOR AD%=15252 TO 15571 :'\*\*\*ROM ADDRESSES FOR SHAPE TABLE. DV%=PEEK(AD%) : \*\*\*\*DECIMAL VALUE IN ROM. 650<br>660<br>700<br>720<br>730 660 ' 700 '\*\*\*DECODE THE INDIVIDUAL BITS OF DV% AND STORE IN BT%(). \*\*\*\*DECODE THE INDIVIDUME DILL ARE "ANDED" WITH THE VALUE. 720 '\*\*\*THE RESULT STORED IN BT%() IS THE "COLOUR" OF THE BIT. FOR  $1\% = 0$  TO 7 : \*\*\*\*PROCEED FROM LSB TO MSB. IF DV% AND MK%(I%) THEN BT%(I%)=BC% ELSE BT%(I%)=CC% FAO 750<br>800<br>810<br>820<br>830 NEXT 1% 4 \*\*\*CHECK THAT THERE IS ENOUGH ROOM TO PLOT CHARACTER. 820 IF BK%=0 AND HM%-HP%<4 THEN HP%=HS% :VP%=VP%+SP%:'\*NEW ROW BBK%=BK%+1 : '\*\*\*INCREMENT BYTE COUNTER.

ROM INVERSE CHAR. SET CONT.  $1<sub>O</sub>$  $840$  ' 900 '\*\*\* OUTPUT BYTE TO SCREEN. 910 FOR  $1\% = 0$  TO 7 920 COLOR BT $\mathcal{K}(1\%)$ : ' \*\*\* SET COLOUR OF BIT. 930  $SET(HP\%, VP\% + I\%)$  $:$ ' \*\*\* $PLOT$  BIT. 940 NEXT 1%  $950$  ' 1000 '\*\*\*PREPARE FOR NEXT BYTE.  $1010$  $HPZ=HPZ+1$ : ' \*\*\* INCREMENT HORIZONTAL POSITION. 1020 IF BK%=5 THEN BK%=0 :HP%=HP%+CW% : ' \*\*\* NEW CHARACTER. 1030 NEXT AD% 2000 GOTO 2000 : END

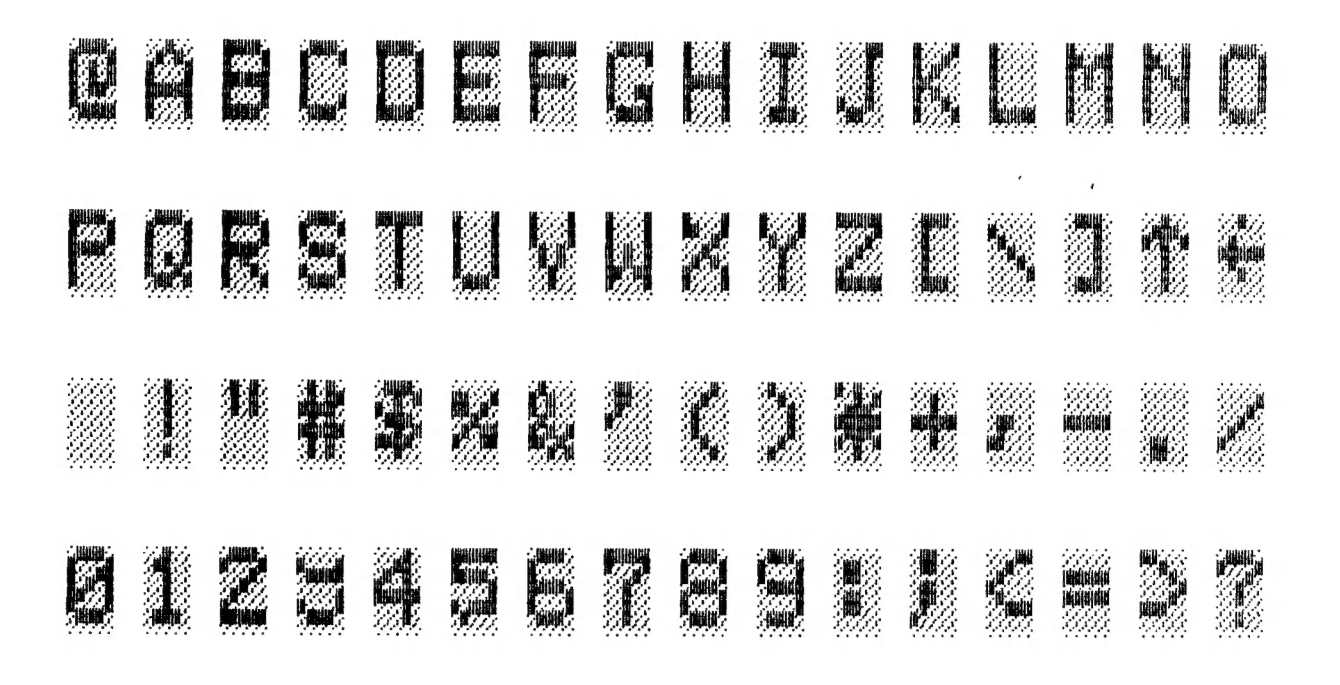

#### DISK DRIVE HINTS AND TIPS

Most Dos commands can be used from within a program, but the DOS manual fails to inform you of the correct syntax. EG :-

100 IFA\$="D"THENDIR : This will not work although it's correct for BASIC, but not for the DOS.

 $100$   $IFA*= "D" THEN : DIR$ : A colon (:) must be added between THEN and DIR for it to work. The same goes for most other DOS commands.

**BREAK** Although there's a BREAK function for basic the DOS  $\mathbf{z}$   $-$ Manual again fails to inform you of the DOS version. It could'nt be simpler. Just use the BREAK (-) MINUS key by itself without CTRL key. It will get you out of some problems but not all.

Anyone with any hints for the disk drive please let us know so we can share with other users.

Disk Drive ouners, the Magic VZ is not for you, but tape<br>owners rejoice as you can do Magic with your VZ. And how to<br>accomplish this Magic ? Simple, just install a Magic Eprom in<br>your VZ200/300 and away you go. The Magic E that is written for the range 4000-4FFF HEX. It contains the following three utilities which are available seperately on tape. 1) EB1 - 2) MDR3 - 3) AR1 :-

 $EB1 - EXTENDED BASIC$ :-

All 45 missing TRS-80 Level 2 Keywords are translated into their Tokens and are listable any time. This gives you 19<br>additional commands/functions and all the disk command exits<br>which are very handy to link any M/L programs. Note that basic programs written with EB1 will run on any other VZ even if commands/functions from the list below are used.

ADDITIONAL COMMANDS/FUNCTIONS :-

POS, FRE(X\$), MEM, ERR, ERL, FIX, CDBL, CSNG, CINT, ON, AUTO, DEFINT, DEFSNG, DEFDBL, DELETE, RANDOM, VARPTR, STRING\$, RESUME.

DISK COMMANDS/FUNCTIONS :-LOF, LOC, EOF, CVD, CVS, CVI, DEF, PUT, GET, MKD+,<br>MKS\$, MKI\$, TIME\$, CMD, FN, LSET, RSET, OPEN, CLOSE, LOAD, SAVE, KILL, NAME, MERGE, FIELD, INSTR.

Information is given on how to realise ON EREOR, TRON, TROFF and DEFSTR.

MDR3 - MERGE/DELETE/RENUMBER :-

The merge routine will merge any number of basic programs up to memory capacity. The only rule is that the program you wish to merge must have it's first line number higher than the last line of program in memory.

REN X, Z or REN X-Y, Z.

This is a particulary usefull RENUMBER routine. You can renumber whole or part of your program with choice of increment.

DELETE  $X/X-Y/-X$  :- The specified Line(s) are deleted.

AR1 - ARRAY-UTILITY/RESTORE N :-

This powerfull utility can dump 800 records of 16 Characters in less than 4 minutes onto tape. With this ARRAY Utility you can SAVE or LOAD whole ARRAYS at the tape speed of 600 baud, regardless of the lenght or the number of dimensions. RESTORE N enables you to move the DATA pointer for the READ command to the first element of any DATA line in your program. Important, the array utility will only work if the basic program was written by an extended basic which accepts the disk commands LOAD, SAVE, KILL and NAME.

IMPORTANT NOTE :-

EB1 can be loaded with either MDR3 or AR1. They can be loaded any time without destroying a BASIC program. EB1, MDR3, AR1 and MAGIC EPROM are available from :-

W.Obrist EB1, MDR3 and AR1 are \$15.00 each.<br>50 Cobham Ave. MAGIC EPROM is \$45.00.<br>West Ryde They are last year's prices so check.<br>N.S.W. 2114 State RAM size. EG :- 8K, 24 K, ETC.

MAGIC-EPRON :- This Eprom contains all three utilities described previously EB1, MDR3 and AR1. When correctly installed all pointers are changed during power up resulting in a very powerfull VZ. The beauty of the Magic Eprom is that it works with any memory size and all commands and functions are available at power up.

The Eprom is available as 2532 or 2732, and don't forget to mention your choice. To make your choice easier pinouts and connecting circuit diagrams are shown. I piggy backed mine on a 2364 8K-ROM inside the VZ200. Some VZ200's and VZ300's have 16K ROMS and their pinouts are also shown.

Both the 2532 and 2732 Eproms will fit nicely on the 2364 Rom VZ200. Astericks are shown which pins to bend up when  $\frac{1}{2}$  n piggy-backing on 2364 VZ Rom. On the 2532 two pins must be bent up while on 2732 three are bent up and connected to the appropriate signals. Instead of soldering the Eprom directly to the Rom a socket can be used. If piggy-backing on the 16K Rom then the 2732 would be a better choice as only pins 18 and 24 need bending up. Study the circuits carefully before proceeding and take care.  $\mathcal{A} = \mathcal{A} \cup \mathcal{A} = \mathcal{A} \cup \mathcal{A} \cup \mathcal{A} \cup \mathcal{A} \cup \mathcal{A}$ 

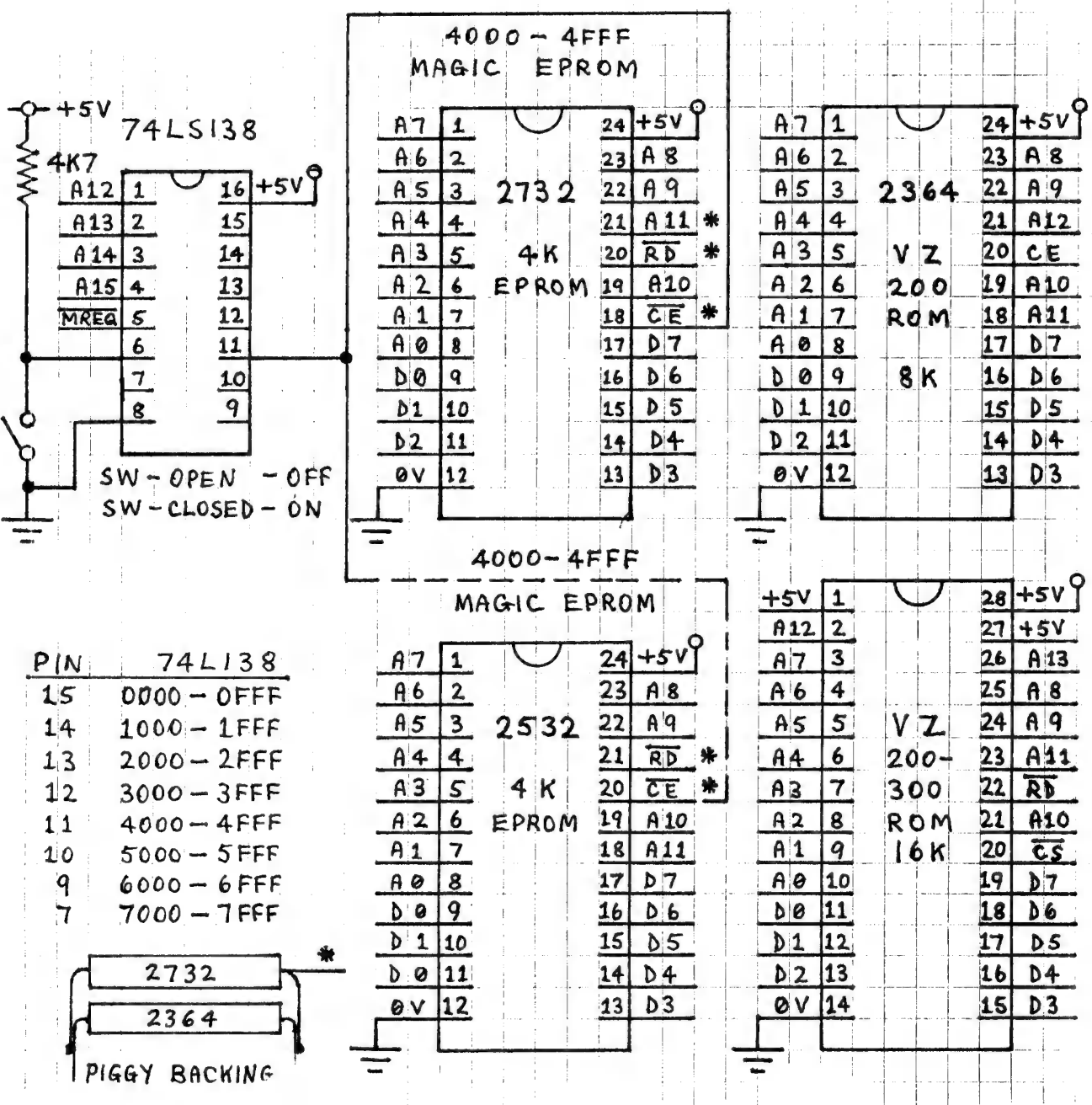

# UTILITY REVIEW BY L. TAVLOR (C) IS

#### FILESEARCH 2.0 (C) 1987

Copyright by L. Taylor - Distribution by VSOFTWAREZ 

FILESEARCH is a utility program. consisting of two independent modules TAPESEARCH and DISKSEARCH, which provides useful information about programs stored on tape or disk. Although the data appears on the screen, selection of the printer option enables a printout to be obtained.

The initial letter identifies the type of program:

- T: Basic Prooram
- B: Machine Code Program
- D: Data Files
- W: Editor Assembler Source Code

TAPESEARCH reads the leader of programs and files stored on tape and prints the information in this form:

T:NAME OF PROGRAM 7AE9 BEA4 13BB

Following the program type and name, the start and end addresses and the length of the program will be printed, in hex. Only Data Files do not have a start and end address.

TAPESEARCH will also identify Data Files saved using the D.S.E. Word Processor, which cannot be identified during normal tape operations. When the printer option is selected only Data Files which have a name are output to the printer although all files found are printed on the screen.

DISKSEARCH reads the disk directory, and prints the data in this form:

T:FILENAME OA 04 7AE9 8EA4 13BB

Following the filetype and filename the track and sector numbers, indicating where the data is stored on the disk, are displayed in hex form. Immediately after this the start and end addresses and the length of the program are printed, also in hex.

If the directory contains more than 13 entries, as the data is being printed, the screen will scroll. Pressing the SPACE bar will hold the displayed data. If the printer. option has been chosen, you can select, each time a directory is displayed, whether to output the data to the printer or not.

If a disk error occurs during reading, control will return to DISKSEARCH. Should the program not return from reading a disk, such as if an attempt is made to read an unformatted disk, control can be regained by pressing the BREAK key alone.

FILESEARCH can be safely used by non-disk owners as a check is made for the presence of the Disk Operating System before entering DISKSEARCH. Pressing the CONTROL and BREAK keys together, at any time, will enable a return to the start of the program.

TECHNICAL BULLETIN 111 . . . . 14 DICK SMITH ELECTRONICS VZ-300 MAILING LIST TAPE TO DISK FILE CONVERSION Below are the changes to be done to the B.A.S.1.C. program to allow files to be saved on disk instead of tape for (X-7259) Mailing List program. Once you have LOADed Mailing List BREAK the program and type in the lines below pressing (RETURN) after each line. 1040 PRINT@162,"2. READ DATA FROM DISK"; 1080 PRINT@290,"6. WRITE DATA TO DISK"; 59020 PRINT@270, "CWRITE DATA TO DISK]" 5030 5040 5050 53060 S070 5080 9110 5120 S205 ERA"MAILDATA" 5210 OPEN"MAILDATA", 1: PR#"MAILDATA", DT 5230 PR#"MAILDATA", D\$(N) 3240 NEXT: CLOSE"MAILDATA" 6020 PRINT@79,"C READ DATA FROM DISK 1"; 6030 6040 6050 6060 6070 6080 6100 OPEN"MAILDATA",O:IN#°MAILDATA", DT: IF DT=OTHEN 6135 6120 IN#"MAILDATA",DS(N) 6135 CLOSE"MAILDATA" 7030 PRINT@199, "CFUNCTION COMPLETE] "; 7050 SOUND 30,2:RETURN Now SAVE"MAILLIST" to disk. Type NEW then press RETURN. Type in and RUN program below. i0 OPEN"MAILDATA", i ZO PRH"MAILDATA",O 30 CLOSE "MAILDATA" The above program has prepared the disk with the MAILLIST program to SAVE and READ files. The above program will never be used again. Now you have finished just RUN"MAILLIST" and the instructions are as per old Mailing List program. The only difference is that it SAVES and LOADS files a lot faster. Compiled by Jamie PERRY

Reproduced by kind permission of D.Smith's computer user support.

FOR BEGINNERS' BY LEIGH ROGERS 15

G'day! My last article, (which was also my first), seems to have hit the spot, so I'm back for a sequel ... (Anyone want to buy the Movie Rights  $? - Ed.$ )

OK! You're in for a more complex one this time. This one covers a lot and demonstrates a lot of stuff. Like last time the program listing is given first, then each line and command is explained.

10 CLS 20 A=RND( 100) 30 INPUT "GUESS MY NUMBER (0-100)"; B 40 IF A>B INPUT "HIGHER";B 50 IF A<B INPUT "LOWER"; B 60 IF A=B PRINT "THAT'S RIGHT":GOTO 80 70 GOTO 40 80 INPUT "TRY AGAIN (Y/N)";C\$ 90 IF C\$="Y" GOTO 10 100 PRINT "TYPICAL HUMAN! ": END

This is a simple little game where you can communicate With the computer. It will choose a number at random and you have to guess what the number is. You will be given clues like "HIGHER" or "LOWER". By looking at some of the features of this programme, you might be able to see how easy it is to write your own games.

10 CLS :Clears the screen.

20 A=RND( 100)

This is a feature we have not looked at yet. It is a function which enables the computer to chose a number at random. For this, we just print "RND" and straight after, you state (in brackets), the highest number you wish to be chosen. So if you were choosing lotto numbers, it would be : RND(40). Get it? In line 20, we have labelled our random number "A" by saying that  $"A=RND(100)"$ .

30 INPUT "GUESS MY NUMBER (0-100) ";B

This is another function we have not yet tackled, but don't uorry, it is not hard to understand. INPUT means that the computer is looking for an input from you. It has told you what sort of input it is looking for, by asking you to "GUESS MY NUMBER? ". The PRINT and INPUT statements are very similar but there is one difference. The PRINT command simply prints <sup>a</sup> message on the screen, whereas the INPUT command both prints a message on the screen, and waits for a reaction from the user. Your reaction is then labelled with another variable : we have labelled the response "B". Don't forget the semi-colon (;), and there is no need to type in question marks on the VZ as it puts them up for you the moment it sees an INPUT statement.

40 IF A>B INPUT "HIGHER";B

This says exactly that : if the random number (A) is bigger than the response (B), then tell the user that it is higher, wait for another guess, and replace his or her last response (B) With the new response.

# FOR BEGINNERS' CONT. . . . . . 16

## 50 IF A<B INPUT "LOWER"; B

Again, this is easy to understand : if the random number (A) is lower than the response (B), then tell the user that his or her guess is too high, wait for another response, and again, label it B.

## 60 IF A=B PRINT "THAT'S RIGHT":GOTO 80

This is the third thing that could possibly happen, he or she gets it right. It says that if his or her guess equals the random number, then print up that he or she is right. I have then redirected that part of the programme elsewhere by saying "GOTO 80".

### 70 GOTO 40

If you will notice, the majority of the programme will be running through lines 40, 50, and 60. Once the computer has been through these lines, it would be a very short game if the computer were not sent back through them to let you have another go... So we say "GOTO 40", (in other words keep asking me, do I want another go).

## 80 INPUT "TRY AGAIN (Y/N)";C\$

This is where line 60 sent the computer to. If you have guessed right, it asks you, "TRY AGAIN (Y/N)?". Again, it is waiting for a response and a simple thing like telling the user What sort of response to give, (Y/N) makes it all the easier for the user. You will notice that this response has been labelled "C\$", This is because only numbers can be labelled with a single letter variable. If the response is going to be a letter, it must have a dollar sign (\$) tacked on so the computer can distinguish between the two.

## 90 IF C\$="Y" GOTO 10

If our response (C\$) is "yes" (Y), start again at line 10. Notice that the response has been placed in "". This is also because it is a letter and not just a simple number. For some reason, a computer has no trouble dealing with numbers, (Only  $people - Ed.$ ) but when letters are involved, the matter becomes a bit more complex.

#### 100 PRINT "TYPICAL HUMAN! ": END

I have put in a bit of cheek here. You must remember, that in line 90, there is a condition : "IF C\$="Y" GOTO 10". Only if C\$ is "Y", is that line obeyed. If the response is anything else, the computer will ignore the line and continue with the erse, the compater will ignore the rine and continue with the<br>rest of the programme. Since it has been told to print up a message it will do so, which will probably surprise anybody else who sees it!. After the colon (:), it sees a fresh command which of course, tells it to finish up.

Anyway, that's it for this month. It is a long one but it Should keep you going. See ya!

#### Enhancing VZ Basic by Larry Taylor

The Commodore 64 has advanced hardware supported Dy an inadequate Basic language, resulting in a number of ennanced Basics being available. Something similar could be produced for the VZ. It must be noted, however, that all such Basics share a common disadvantage. Any program which makes use of them requires the language be loaded before it will function properly.

Because Basic iS an interpreted language additional commands can be inserted, if they can be intercepted ard executed before reaching the VZ's own interpreter. This is precisely what happens when a disk operating system (DOS) 1s added. New commands enabling diSk operations to te performed, supplement the existing Basic. However, all programs using those extra commands require the DOS to be present before execution or they will not be interpreted correctly.

When a Basic program is RUN, control passes to a machine language ROM routine, the Execution Driver at 1D5SAH, which scans each line of the Basic program as it comes to it and begins to translate it. Part of the translation process involves looking for tokens. These are values in the range 128-250 (BOH-FAH) that take the place of Basic reserved words e.q. CLS = 1352 (84H). Once the word has been identified and checked for correct syntax, control 1s passed to the corresponding ROM routine before returning to continue the transiation. This is Similar to one person issuing instructions to another through an interpreter, who first has to translate them before the receiver can act, and is the reason for Basic's slow execution. Most languages get around this problem by having the program translated or compiled before execution.

Tandy's Colour Computer has) an enchanced CLS commard which enables the user to clear the screen to any one cf nine background colours. The syntax is CLSn, where n may be a number in the range O-8. To illustrate how enhancements can be accomplished, this command will be added to the VZ's repertoire.

On power up the address of the routine which examines each byte in a line of Basic, is stored at 7804H. Because this address is in RAM it can be easily changed. This was done so that at a later stage the DOS could be inciudec. However, it also means that, just as readily, an enhanced form of Basic may be added. The trick is to ensure that, as far as the VZ's interpreter is concerned, nothing unusual has happened. The accompanying assembly language listing shows how this can be accomplished.

Having adjusted the top of memory pointer, the address at 7B04H is stored and replaced by our own. The program then locates the new routine at the top of memory. Now each time a byte is to be examined during execution it must first pass through our checkpoint. Once the origin of the call 15 established, the routine looks for the CLS token, 132 (84H). Only when it has been located does the routine proceed to examine the next byte. This is checked to see if it lies in the range O-9. Once it has passed this test, the clear screen routine is implemented after first calculating the appropriate value with which to fill the screen. You will notice that not only is it necessary to check for the new command, but also to provide the routine which implements it. In this case a simple block load to the screen has been used. Control is then returned to the ROM processing routine, which prepares to examine the byte following our new command. So, as far as the VZ knows, everything is continuing normally. Tricky isn't it?

I Nave already successfully used this approach to produce a VZ Printer Patch, which enables all the normal printer functions for owners of EPSON or EPSON compatible printers. The COPY command is intercepted by the patch and as a result its function has been enhanced to allow a proper dump of both the LO-RES and HI-RES screens. One further enhancement that could be explored would be an extension of Basic's SOUND command. The possibilities are limited only by imagination and memory.

OOO1 3 HHHHHHHHHHHHHHHHHHHHHHHH 0002 3;# ENHANCED CLS COMMAND # 0003 ;# BY LARRY TAYLOR 1986 # OOO4 s HHHHHHHHHHHHHHHHHHHHHHHE 0005 ; 0006 ; THIS SECTION RELOCATES O007 3;THE PROGRAM TO THE TOP 0008 ;OF AVAILABLE MEMORY. 0009 ; 0009;<br>
0010 VCTR EQU 7A28H<br>
0011 LD SP,7700H ;LOAD STACK POINTER<br>
0012 LD HL,(78B1H) ;GET THE TOP OF MEMORY<br>
0013 LD BC,ENDP-NVCT ;GET LENGTH OF PROGRAM<br>
0014 PUSH BC ;SAVE PROGRAM LENGTH<br>
0015 XOR A ;RESET ALL FLAGS<br>
0016 9020 LD BC, 33H pleases and the state of the state of the state of the state of the state of the state of the state of the state of the state of the state of the state of the state of the state of the state of the state of 3OES LD HL, VSOHH ; GET CURRENT RSTIOH VECTOR<br>
0026 LD (7804H), DE ; LOAD NEW VECTOR<br>
0028 LD HL, NVCT ; GET START OF PROGRAM TO MOVE<br>
0029 POP BC ; RETRIEVE PROGRAM LENGTH<br>
0030 LDIR : MOVE TO NEW LOCATION 0031 CALL 1B4DH ; DO A NEW WEBSAGE ; OO32 JP 1A19H ; JUMP TO READY MESSAGE

0033; 0034 :START OF THE PROCESSING 0035 ; ROUTINE FOR NEW COMMAND. 0036; 0037 NVCT EXX : CHECK TO HL, 1D5BH  $0038$ LD ; SEE IF THE POP DE 0039  $\mathsf{A}$ **RETURN**  $\Box R$ 0040 ; ADDRESS SBC HL, DE 0041 ; IS 1D5BH PUSH DE 0042 EXX 0043 NZ, 1D78H **JP** 0044 0045 PUSH HL CALL 1D78H 0046 NZ, CONT JR. 0047 0048 POP POP  $H1$ DE, (VCTR) LD. 0049 ; AND JUMP PUSH DE 0050 **RET** 0051 0052 CONT CP  $BAH$  $NZ$ , PDP JR 0053 INC HL 0054  $1$  D  $A_{1}(HL)$ 0055 SUB 30H 0056 Z,EXEC 0057  $J_{\rm R}$ LD **B, 8** 0058 0059 CMPR CP  $\overline{B}$ 0060 **JR** DJNZ CMPR 0061 JR | 0062 0063 EXEC POP DE POP DE 0064 LD. 0065 PUSH DE 0066 INC HL 0067 PUSH HL 0068 ADD A, A 0069  $A.A$ 0070 ADD 0071 ADD  $A, A$ ADD A, A 0072 JR 0073 INC A 0074 0075 SKIP ADD A.7FH 0076; 0077 ; CLEAR SCREEN ROUTINE 0078; **HL, 7000H**  $LD$ 0079  $LD$ (7820H), HL 0080 DE, 7001H  $LD$ 0081 BC, OIFFH 0082 **LD**  $(HL)$ ,  $A$ 0083 LD LDIR 0084 PDP HL 0085 **RET**  $0086$ OOB7 ENDP DEFB O

: SAVE ALL REGISTERS RESTORE ALL REGISTERS<br>TIF NOT GO TO NORMAL PROCESSING<br>SAVE STRING ADDRESS<br>SET NEXT VALUE FROM STRING<br>SET NOT ZERO THEN CONTINUE ELSE RESTORE STRING ADDRESS :RETRIEVE ORIGINAL VECTOR TO IT<br>;CHECK FOR CLS TOKEN ; IF NOT FOUND RETURN TO CALLER , MOVE TO NEXT VALUE IN STRING SET NEXT VALUE AFTER CLS TOKEN REDUCE IT TO RANGE 0-8 : IF ZERO THEN EXECUTE COMMAND ; LOAD B REG WITH UPPER LIMIT ; CHECK IF A=B EXECTS THE STRING ADDRESS<br>
COMPRESS THEN EXECUTE COMMAND<br>
COMPRESS THEN EXECUTE COMMAND<br>
COMPRESS THEN SO RETURN TO CALLER<br>
POP TO MATCH SO RETURN ADDRESS<br>
DE TRING ADDRESS<br>
DE TRING ADDRESS<br>
DE TRING ADDRESS<br>
HE TRING ADD SAVE CURRENT STRING ADDRESS ; MULTIPLY CLS WALUE BY 16 TO ; CALCULATE THE ;COLOUR OFFSET IF ZERD INCREASE TO ONE :ADD 127 TO GET GRAPHICS BLOCK

> :LOAD START OF SCREEN ADDRESS :SET CURSOR POSITION : LOAD START OF SCREEN PLUS ONE : NUMBER OF BYTES TO MOVE :LOAD GRAPHICS BLOCK INTO HL ; DO A BLOCK FILL OF THE SCREEN ;RETRIEVE STRING ADDRESS RETURN TO IDIEH TO CONTINUE : END OF PROGRAM MARKER

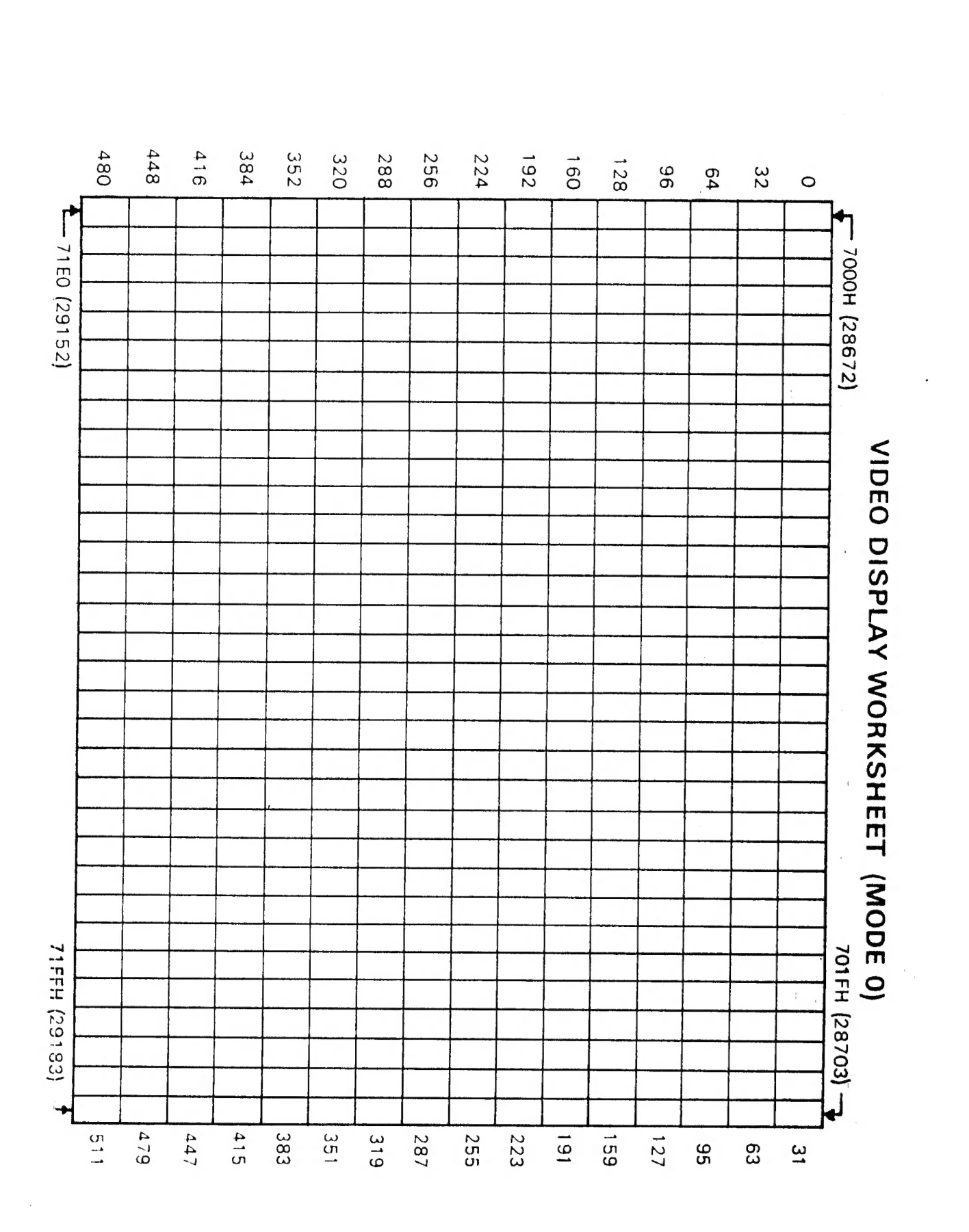

USERS \*

VALLEY VZ

SA LANDRATEIRE

20

 $\bar{A}$  $\mathbf{I}$ 

 $\epsilon_{\rm s}$ 

GROUP